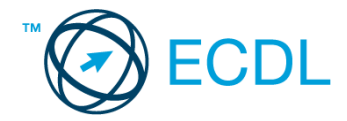

## **12. FELADAT**

Nyissa meg a kijelölt meghajtón a *válaszfájl 12* nevű fájlt. Írja a megfelelő helyre a nevét, kártyaszámát és írja be az elméleti kérdésekre a helyes válaszok betűjelét! [6 pont]

- 1.1. Mi a World Wide Web (WWW)?
	- a) A világháló vagy más néven link az interneten található dokumentumokat, információkat összekötő eszköz.
	- b) A World Wide Web, avagy világháló az egész világot körülölelő számítógép-hálózat.
	- c) Egy adott cég belső számítógépes hálózata.
	- d) A világháló (angol eredetiben World Wide Web, WWW vagy röviden Web) az interneten működő, egymással úgynevezett hiperhivatkozásokkal összekötött dokumentumok rendszere.
- 1.2. Mely tényezők határozzák meg egy weboldal hitelességét?
	- a) szerző, referencia, megfelelően frissített tartalom
	- b) szerző, grafikai megjelenítés, megfelelően frissített tartalom
	- c) grafikai megjelenítés, megfelelően frissített tartalom, letöltési sebesség
	- d) grafikai megjelenítés, letöltési sebesség, referencia
- 1.3. Az alábbiak közül melyik web-alapú enciklopédia vagy szótár?
	- a) Sulinet
	- b) Facebook
	- c) Gmail
	- d) Apple iTunes
- 1.4. Melyik állítás helyes?
	- a) Az e-mail elektronikus levelet jelent.
	- b) E-mail küldéséhez nem kell internetkapcsolat.
	- c) Senkinek sem lehet egynél több e-mail címe.
	- d) Egyszerre csak egy címzettnek küldhető e-mail.
- 1.5. Mire szolgál a törölt elemek/kuka mappa?
	- a) A véglegesen törölt elemek tárolására.
	- b) Az ideiglenesen törölt elemek tárolására.
	- c) Csak a levélszemét tárolására.
	- d) Olvasatlan e-mailek tárolására.
- 1.6. Utólag megváltoztatható-e egy már elolvasott e-mail állapota olvasatlanra?
	- a) Igen, bármikor.
	- b) Nem, erre nincs mód.
	- c) Igen, abban az esetben, ha mi magunk vagyunk csak a címzettek között.
	- d) Igen, de csak az egy napon belül olvasott üzeneteknél.

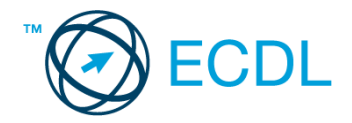

A vizsgáztatónak a teszt megkezdése előtt el kell küldenie e-mailben minden vizsgázónak az alábbi leveleket.

Tárgy: *Mentési lehetőségek*

Az üzenet tartalmazza a következő szöveget:

*Tisztelt Szabó Úr!*

*Köszönjük az érdeklődését! A levélhez mellékelt dokumentumban megtalálhatja az Ön által kért információkat.*

*Tisztelettel, E. Miklós Save Digit Kft.*

Az üzenetnek mellékletként tartalmaznia kell az *Mentés.doc* fájlt, ami a(z) *...\munkafájlok\ecdlteszt\* mappában található meg.

Tárgy: *Új indulás*

Az üzenet tartalmazza a következő szöveget:

*Kedves Uram!*

*Amennyiben szeretne többet megtudni arról, hogyan teheti vállalkozását még sikeresebbé, jelentkezzen képzésünkre még ma! A képzés tanfolyam formájában augusztus első hetében zajlik majd.*

*Üdvözlettel: Rácz Mária Save Digit Kft.*

Nyisson meg egy böngészőt.

2. Nyissa meg a következő weboldalt: *http://njszt.hu/ecdl/online-alapismeretek/gy4* [2 pont]

3. Mentse le az *érméket ábrázoló képet* a kijelölt meghajtóra a böngésző által felajánlott néven.

[2 pont]

4. Az *Online alapismeretek gyakorlati feladat – 4* oldalon megjelenő űrlapot töltse ki az alábbiak szerint:

Név: *az Ön saját neve*

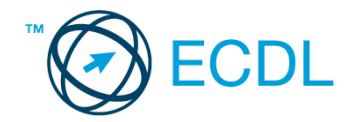

E-mail cím: *ecdlteszt@ecdl.hu* Szervezeti típus: *Egyéni vállalkozó* Ajánlatkérés: *igen*

Megjegyzés: *Ez egy nagyon hasznos adatbiztonsági megoldásokat kínáló weboldal.*

Ha kész, küldje be az űrlap eredményeit a Küldés gomb segítségével. Írja be a megjelenő kódot a **válaszfájl 12** nevű fájlba és mentse el a fájlt. **Egyiszteret a megatak a megatak a megatak a** [2 pont]

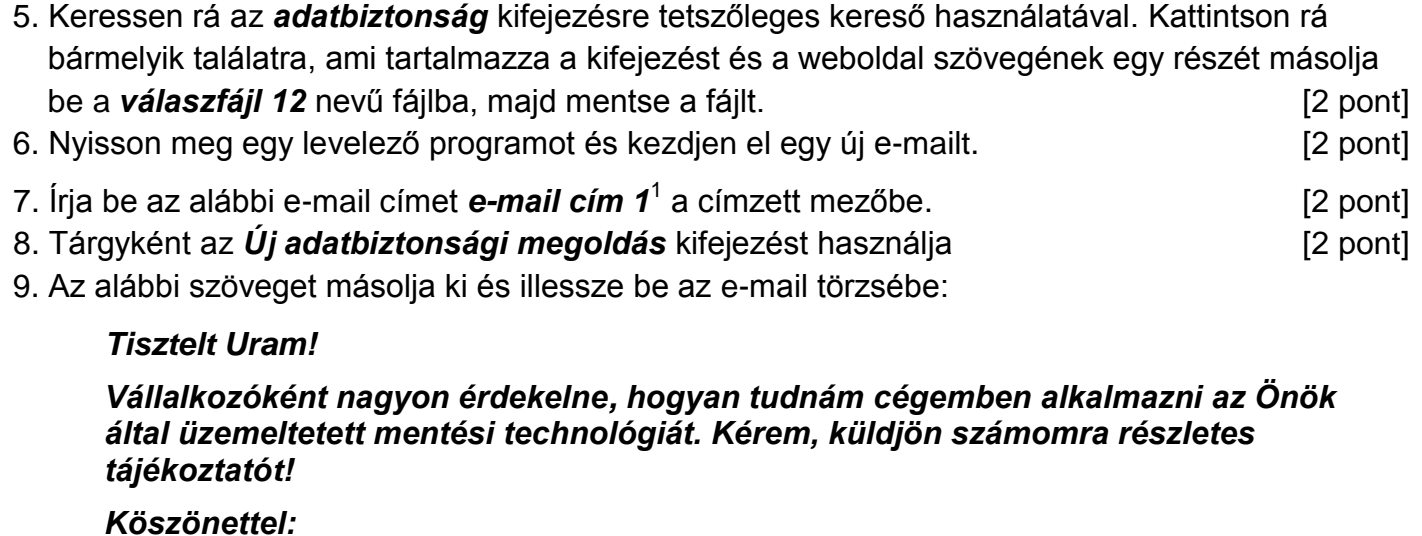

10. A levél melléklete az *...\munkafájlok\ecdlteszt\* mappában található *input.zip* fájl legyen.

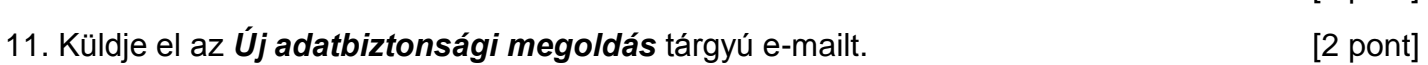

*Szabó Gábor* [2 pont]

- 12. Nyissa meg a *Mentési lehetőségek* tárgyú levelet a beérkezett üzenetek közül. [2 pont]
- 13. Válaszoljon a *Mentési lehetőségek* tárgyú levélre az alábbi tartalommal:

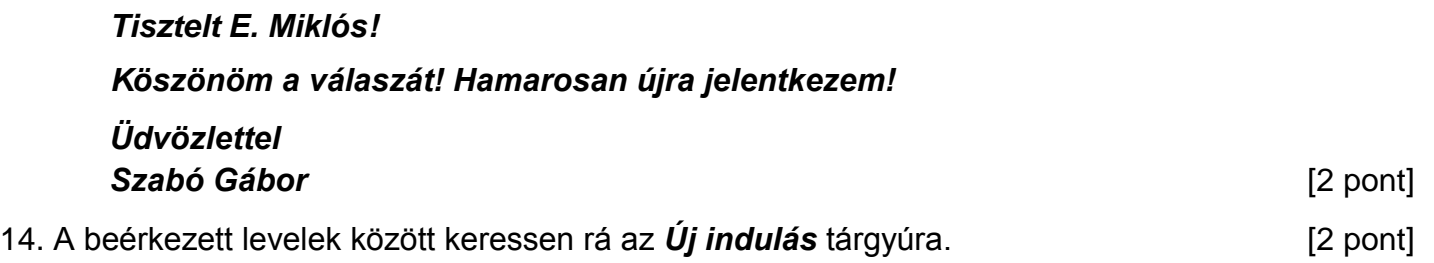

- 15. Nyomtassa ki (elegendő fájlba is a kijelölt meghajtóra) az *Új indulás* tárgyú levelet. [2 pont]
- 16. Továbbítsa az *Új indulás* tárgyú e-mailt az alábbi címre *e-mail cím 2*<sup>2</sup> a következő üzenettel:
	- **Egy érdekes adatbiztonsági lehetőség!** [2 pont]

Mentsen el és zárjon be minden megnyitott fájlt és zárjon be minden megnyitott alkalmazást.

1

[2 pont]

 $1$  Az ECDL vizsgáztató által megadott e-mail cím, ahová a levelet kell küldeni.

<sup>2</sup> Az ECDL vizsgáztató által megadott e-mail cím, ahová a levelet kell *továbbítani*.